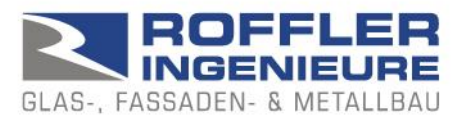

## BALUSTAT® – Paramètres système

En principe, BALUSTAT® fonctionne correctement même si les réglages des macros sont limités. En cas de problèmes, il est recommandé de vérifier les points suivants :

## **1. réglages des macros :**

- Excel: Fichier Sélectionner les options
- Trust Center (Centre de confiance)
- Bouton "Paramètres pour le centre de confiance..."
- Paramètres de la macro
- $\Rightarrow$  Sélection : Désactiver toutes les macros avec notification
- $\Rightarrow$  ou aussi : Désactiver toutes les macros sauf les macros à signature numérique

Si le message suivant apparaît lors du travail avec BALUSTAT® :

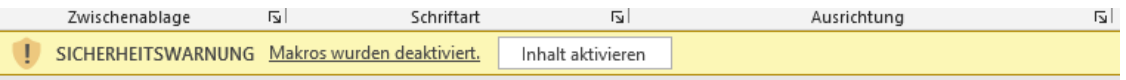

Valider les macros en cliquant sur le bouton "Activer le contenu".

## **2. Paramètres de sécurité :**

Problème : Excel bloque l'exécution pour des raisons de sécurité et affiche le message suivant :

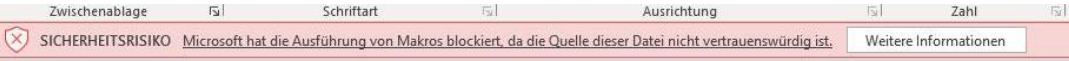

- Excel : Fichier Sélectionner les options
- Centre de confiance (Trust Center)
- Bouton "Paramètres du centre de confiance..."
- Emplacements de confiance
	- o Vérifier les paramètres et les modifier si nécessaire
	- o Si BALUSTAT® a été installé sur le serveur : Sélectionner l'option "Autoriser les emplacements de confiance sur le réseau (non recommandé)"

Selon la configuration de votre système :

- Documents de confiance
	- o Vérifier les paramètres et les modifier si nécessaire

## **3. enregistrement local / enregistrement sur le serveur**

Si BALUSTAT® a été installé sur le serveur, il est possible que son exécution soit bloquée.

- Installer BALUSTAT® localement

ou

Définir le répertoire sur le serveur dans le Trust Center comme "emplacement de confiance".

T. 081 322 34 44 F. 081 322 15 23 MwSt 736 544

www.roing.ch admin@roing.ch